# **IZR - PŘÍRUČKA PRO GENEROVÁNÍ PŘEDTISKŮ ŽÁDOSTÍ V ROCE 2020**

Tato příručka popisuje generování předtisků žádostí v aplikaci IZR pro opatření

- **Dobrovolné podpory vázané na produkci**
- **Dobré životní podmínky zvířat (welfare)**

**V roce 2020 byla přidána novinka do opatření Dobrovolné podpory na chov telete masného typu, která spočívá v on-line přípravě doplnění původu telete, které se nečetlo jako nezpůsobilé z důvodů neznámého otce, ale přitom v praxi je původ ze strany otce znám.**

## Příprava předtisků pro opatření Dobrovolné podpory vázané na produkci (VCS)

Aplikace IZR pro přípravu předtisků umožňuje připravit předtisk žádosti pro následující dotační tituly: **Dobrovolná podpora na chov krávy chované v systému chovu s tržní produkcí mléka (TPM)**

- o podpora na dojnici chovanou na hospodářství žadatele ke dni 31.3. příslušného kalendářního roku
- o minimální počet pro poskytnutí platby 2 VDJ dojnic

### **Dobrovolná podpora na chov bahnice nebo na chov kozy (BaK)**

- o podpora na bahnici/kozu starší jednoho roku chovanou na hospodářství žadatele v období od 15.5. do 11.9. příslušného kalendářního roku. *Stáří jednoho roku se posuzuje k 15. Květnu bez ohledu na datum generování žádosti.*
- o minimální počet pro poskytnutí platby 2 VDJ (14 kusů bahnic nebo koz)

### **Dobrovolná podpora na chov telete masného typu (TMT)**

- o podpora na tele masného typu narozené na hospodářství žadatele v období od 1.4.2019 do 31.3.2020
- o matka telete musí být zařazená v nedojeném systému chovu a otec telete musí být býk masného plemene skotu evidovaný v Ústředním registru plemeníků
- o není stanoven minimální počet VDJ

V aplikaci pro přípravu předtisků žadatel nejprve vyberte **záložku s příslušným typem deklarace** a poté stiskne tlačítko **Nová sada**.

Rok: 2018 V Příručka pro žadatele o podpoře elektronické tvorby žádostí a elektronického podání Jednotné žádosti 2017 je ke stažení zde. Po 2017. Chov krávy chované v systému chovu s TPM Chov telete masného typu Chov bahnice nebo chov kozy Dojnice pro DŽPZ Prasata pro DŽPZ Nová sada Otevřít Odeslat do přípravy na portál SZIF Vytvořit kopii sady Detail subjektu ikok Číslo předtiskuA Datum a čas založení sady v Uživatel založení patum a čas posl. editace Uživatel posl. editace Datum a čas odesl.

Po otevření založeného předtisku je zobrazen seznam zvířat na záložkách:

- **Zvířata způsobilá/Zvířata kolizní a způsobilá**  zvířata splňující podmínky zvoleného dotačního titulu
- **Zvířata nezpůsobilá**  zvířata, která nesplňují některou z podmínek zvoleného dotačního titulu

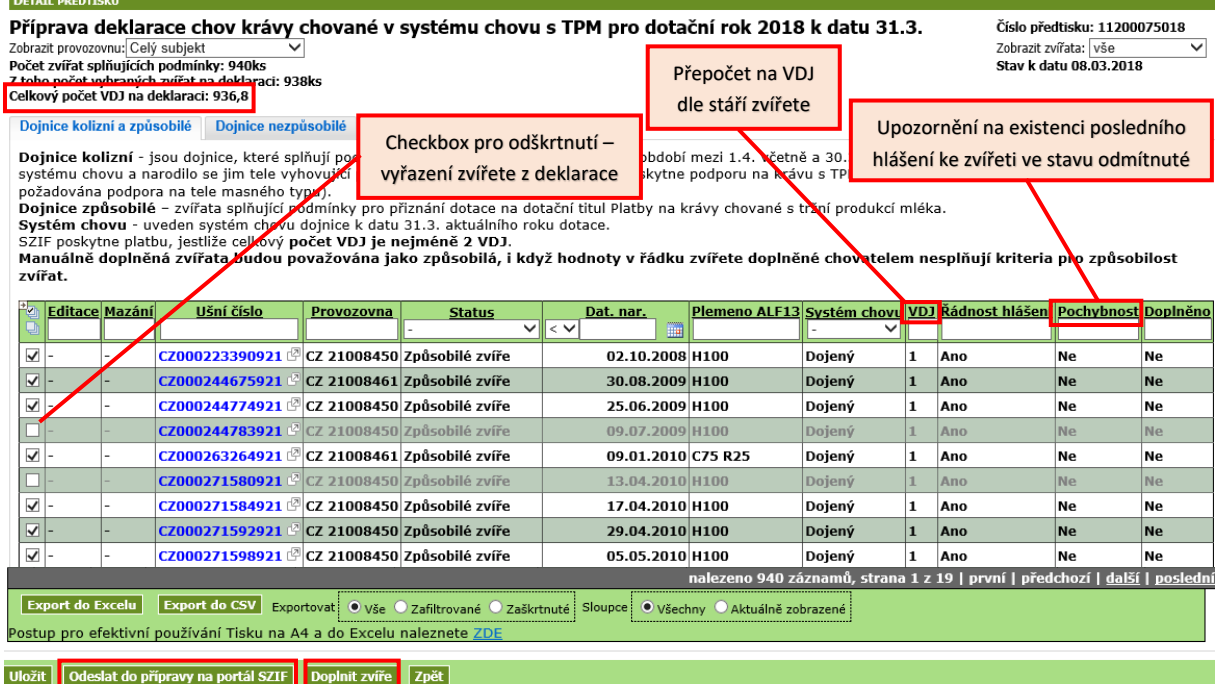

Při vyplňování deklarace je žádoucí dodržovat následující postup:

- 1. Pokud žadatel souhlasí s nabídnutým seznamem zvířat na záložce Zvířata způsobilá/Zvířata kolizní a způsobilá, datová sada je připravena k odeslání bez dalších úprav – tlačítko **Odeslat do přípravy na portál SZIF.**
- 2. Pokud žadatel zjistí, že jeho sada dat neodpovídá aktuálnímu stavu, může provést před odesláním datové sady následující úpravy:
	- o Zvíře z deklarace **odstranit** odškrtnutím checkboxu
	- o Přidat nové zvíře prostřednictvím tlačítka **Doplnit zvíře**
	- o Přesunout zvíře ze záložky Zvířata nezpůsobilá zaškrtnutím checkboxu v řádku konkrétního zvířete a použitím tlačítka **Přesun mezi způsobilé**

#### **Přesun mezi způsobilé se liší podle opatření:**

.

**a. U dojnic** lze přesun provést v situaci, kdy se jednalo o nezpůsobilou dojnici z důvodu např. zařazení do nedojeného systému, a žadatel souběžně tuto skutečnost opravil hlášením do ústřední evidence tak, aby začátek dojeného systému předcházel 31.3. Situaci ukazuje následující obrázek

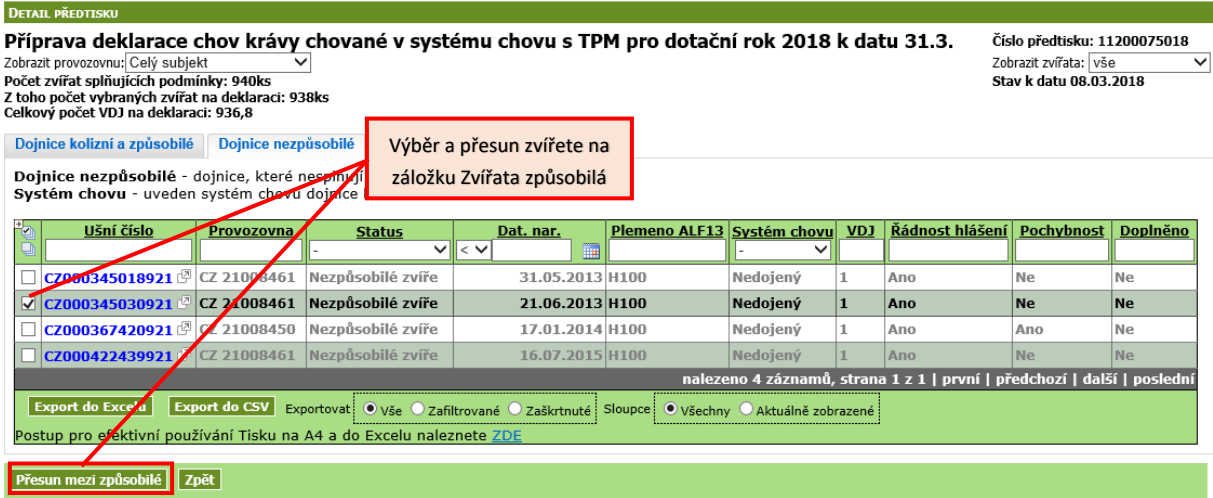

- **b. U bahnic prakticky neexistuje důvod pro přeřazení mezi způsobilé.**
- **c. U telat masného typu je nejčastějším důvodem přeřazen mezi způsobilé doplnění původu ze strany otce.** Od roku 2020 byla doplněna funkcionalita, která umožní současně připravit hlášení doplnění původu do ústřední evidence**. Funkcionalita je popsána v samostatné kapitole.**

### Vysvětlení potenciálních důvodů nezpůsobilosti

### **Sloupec Řádnost hlášení**

Jednou z podmínek vyhodnocení způsobilosti zvířete je i **včasné hlášení změn do ústřední evidence**, v případě detekce pozdního hlášení může být zvíře zařazeno mezi zvířata nezpůsobilá. Za včasné je považováno hlášení zaslané do ústřední evidence do 7 dnů od data události (narození, případně data označení, přísunu apod.)

### **Sloupec Pochybnost**

Od roku 2018 je žadatel upozorněn na pochybnost, která se týká posledního hlášení změny ke konkrétnímu zvířeti. Pokud v ústřední evidenci existuje ke zvířeti poslední hlášení ve stavu odmítnuté, ve sloupci **Pochybnost** je uvedeno ANO. Tzn. žadatel by se měl přesvědčit, zda takové zvíře má či nemá být způsobilé a podle toho jej deklarovat.

### **TMT – sloupec Včasnost stav**

Jednou z podmínek poskytnutí dotace na masná telata je včasné nahlášení narození zvířete tzn. do 7 dnů od data narození popř. označení.

### **Sloupec Včasnost stav může nabývat hodnot:**

- Ano hlášení narození telete vyhodnoceno jako včasné
- Ne hlášení narození bylo zasláno pozdě, v termínu 8. 40. den (záložka Zvířata nezpůsobilá)
- Ne-40 hlášení narození bylo zasláno pozdě, 41. den a později (záložka Zvířata nezpůsobilá)

### **Kolizní zvířata**

Při generování předtisků dojnic a telat masného typu mohou být některá zvířata vyhodnocena jako **Kolizní zvíře (sloupec Status).** 

- **Dojnice kolizní** dojnice, která splňuje podmínky pro platbu TPM k 31.3.2020, ale v období od 1.4.2019 do 30.3.2020 byla zařazena v nedojeném systému chovu a narodilo se jí tele splňující podmínky pro platbu na chov telete masného typu.
- **Tele kolizní** tele masného typu, jehož matka je k 31.3.2020 zařazena do dojeného systému chovu a splňuje podmínky pro podání žádosti o platbu na krávu s tržní produkcí mléka.

**Tato zvířata nejsou defaultně zaškrtnuta** a je na zvážení žadatele, které zvíře vybere do deklarace. V případě, že žadatel vybere do deklarací obě zvířata, nebude poskytnuta podpora na žádné z těchto zvířat. Tato zvířata jsou žlutě podbarvená ve vygenerované sadě.

### Dohlášení původu telete

V případě, že na záložce nezpůsobilá telata naleznete telata, u nichž je nezpůsobilost způsobena chybějícím původem ze strany otce a Vy původ prokazatelně znáte, můžete nově učinit dva kroky najednou:

- **a. Přesunout dotčené tele mezi způsobilé**
- **b. Souběžně připravit hlášení Doplnění původu pro ústřední evidence**

**Postup je následující:**

- 1. **Na záložce Nezpůsobilá zvířata zaškrtnete dotčená telata bez původu, které jinak by byla způsobilá** (tj. mají včasné hlášení narození a matka je v režimu Nedojený)
- **2. Stisknete tlačítko Doplnit otce a přesun mezi způsobilé.**
- **3. Otevře se dialog a v něm vyplníte linii-regist otce a stiskněte tlačítko Ověřit, přesunout a odeslat hlášení.**
- **4. Po stisku tlačítka jste upozorněni na to, že je nutné hlášení Doplnění původu vytisknout a s PLS zaslat na ČMSCH.**

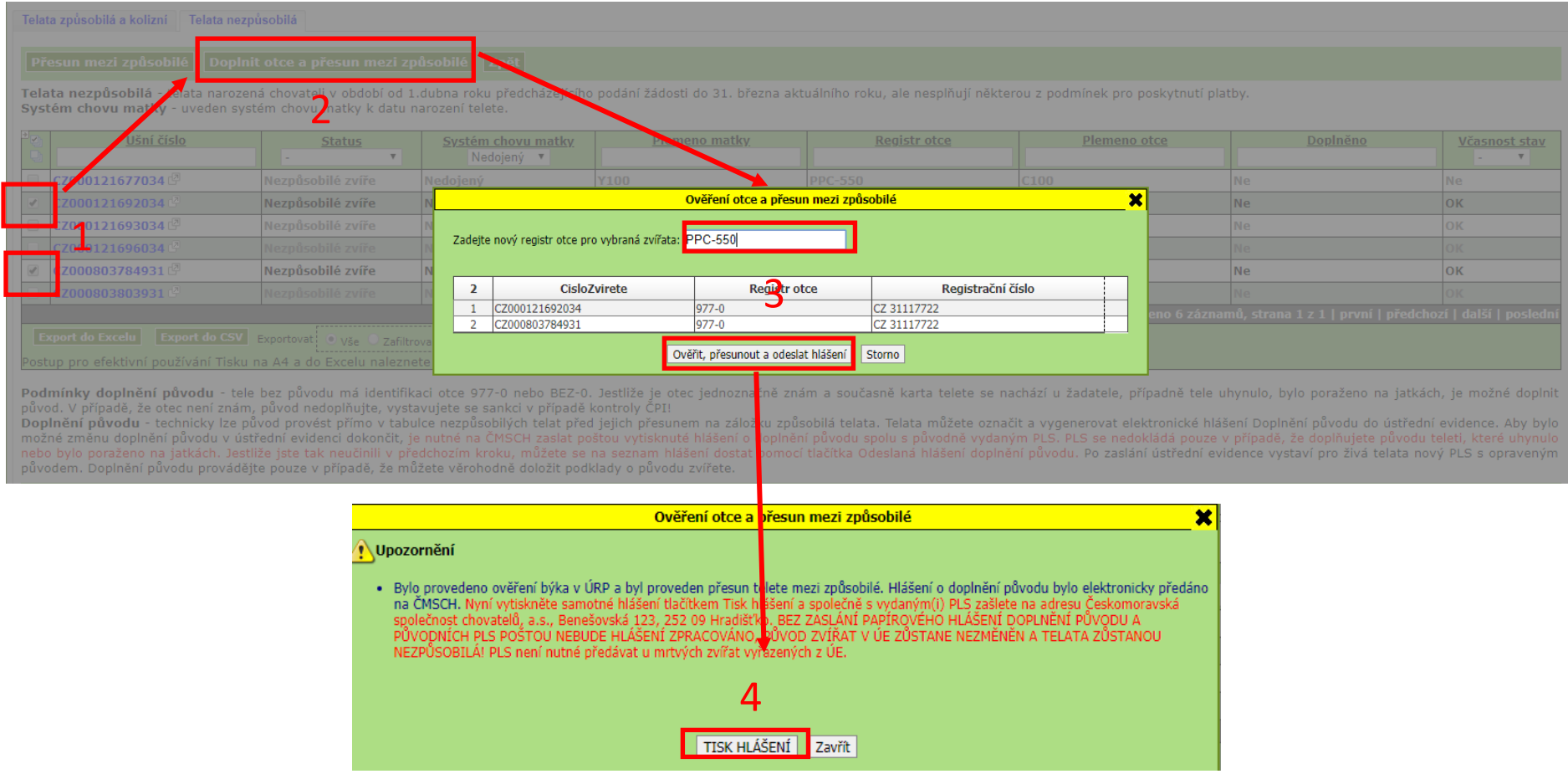

# Příprava předtisků pro opatření DŽPZ - Dojnice

U předtisků pro opatření DŽPZ – dojnice došlo v roce 2018 k zásadní změně. **Nově se deklarují pouze hospodářství a objekty, ve kterých bude opatření realizováno a nedeklarují se jednotlivé dojnice**. **Počet způsobilých zvířat se bude zjišťovat ex-post po skončení retenčního období na základě údajů ústřední evidence.**

Dále od roku 2019 došlo k **úpravě doby závazku - od 1. března** příslušného kalendářního roku, za který má být dotace poskytnuta, **do posledního dne měsíce února** následujícího kalendářního roku a k **úpravě retenčního období** (rozhodné období pro stanovení velkých dobytčích jednotek hospodářských zvířat, která jsou předmětem dotace) - shodné pro všechna podopatření, resp. tituly - - **od 1. června** příslušného kalendářního roku, za který má být dotace poskytnuta, **do posledního dne měsíce února** následujícího kalendářního roku.

### Konečný **termín podání žádosti** o poskytnutí dotace **se nemění**.

Aplikace IZR pro přípravu předtisků umožňuje připravit předtisk žádosti pro následující dotační tituly opatření DŽPZ cílených do chovu dojnic:

### **Podopatření zvětšení lehacího prostoru v chovu dojnic**

- o dotace se poskytuje na minimální denní počet VDJ způsobilých dojnic chovaných na deklarovaném hospodářství v retenčním období (1.6.2020 – 28.2.2021)
- o žadatel na deklarovaném hospodářství zajistí každé dojnici minimální celkovou plochu lehacího prostoru stanovenou nařízením vlády
- o minimální počet pro poskytnutí platby 5 VDJ dojnic na žadatele

### **Podopatření zlepšení stájového prostředí v chovu dojnic**

- o dotace se poskytuje na minimální denní počet VDJ způsobilých dojnic chovaných na deklarovaném hospodářství v retenčním období (1.6.2020 – 28.2.2021)
- o žadatel na deklarovaném hospodářství plní podmínky v souladu s nařízením vlády:
	- o provádí desinsekci ve všech objektech
	- o uchovává obaly a doklady jím aplikovaných chemických přípravků nebo biologických materiálů
	- o vede evidenci regulace nežádoucího hmyzu a nastýlá slámou nebo separátem

### o minimální počet pro poskytnutí platby 5 VDJ dojnic na žadatele

### **Podopatření zajištění přístupu do výběhu pro suchostojné krávy**

- o dotace se poskytuje na celkový počet VDJ suchostojných krav, které ukončily březost v období od 1. července příslušného kalendářního roku podání žádosti do posledního dne měsíce února následujícího kalendářního roku (28.2.2021)
- o žadatel zajistí suchostojným kravám v období 60 dní před ukončením březosti přístup do výběhu nepřetržitě po dobu minimálně 30 dní (deklarace objektu s výběhem)
- o žadatel vede evidenci o pobytu suchostojných krav v objektu s výběhem a výběh nastýlá slámou
- o minimální počet pro poskytnutí platby 5 VDJ dojnic na žadatele

### Pro podání deklarace žadatel vyplňuje pouze část "Hospodářství/objekty chovatele a výběr **dotačních titulů".**

V aplikaci pro přípravu předtisků žadatel nejprve vybere záložku **Dojnice pro DŽPZ** a poté stiskne tlačítko **Nová sada**.

Po otevření vygenerovaného předtisku je zobrazena deklarace **Hospodářství/objekty chovatele a výběr dotačních titulů.**

Při vyplňování deklarace je žádoucí dodržovat následující postup:

- 1. **Zvolit jednotlivá podopatření a objekty** prostřednictvím checkboxů
- 2. Doplnit do deklarace údaje ve sloupcích:
	- **Metoda** u podopatření WELSTA zvolit metodu ošetření proti nežádoucímu hmyzu
	- **Změna od posl. žádosti** zvolit Ano/Ne, zda došlo u objektu ke změně parametrů od poslední žádosti a je nezbytné zažádat o vydání nového Osvědčení SVS
	- **DPB čtverec, DPB zkr. kód** u podopatření WELSUCH vyplnit v případě, že výběh je řešen na pastvě evidované v LPIS
- 3. Vyplněnou deklaraci hospodářství a objektů lze uložit prostřednictvím tlačítka **Uložit nastavení** nebo přímo **Odeslat do přípravy na portál SZIF**.

**Pro uživatele, kterým se od předchozího roku nic nezměnilo bylo umožněno zkopírovat loňskou sadu pomocí tlačítka Vytvořit kopii předchozího roku, které se nachází v záhlaví nově vytvořené sady.**

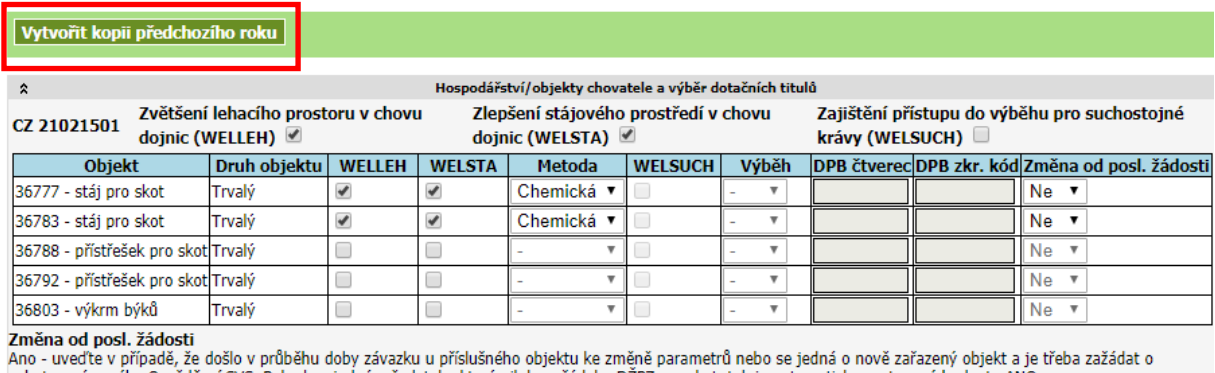

vyhotovení nového Osvědčení SVS. Pokud se jedná o žadatele, který nikdy nežádal o DŽPZ pro skot, tak je automaticky nastavená hodnota ANO. Ne - uveďte v případě, že od vydání Osvědčení nedošlo ke změně parametrů Výběh

Pole se týká jen opatření Zajištění přístupu do výběhu pro suchostojné krávy (WELSUCH), přičemž se od roku 2018 deklarují pouze objekty, které mají přímo navazující výběh nebo pastvinu. V poli se uvádí vždy hodnota ANO. DPB s výběhem

.<br>Vyplní žadatel pouze v případě, že výběh představuje díl půdního bloku evidovaný v LPIS

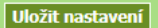

### **Důležité upozornění:**

- Neboť podmínky podopatření WELLEH a WELSTA musí být plněny ve všech objektech s dojnicemi na daném hospodářství, platí následující principy:
	- o Jestliže je objekt zaškrtnut do podopatření WELLEH, pak je automaticky zaškrtnut i do podopatření WELSTA, pokud je toto hospodářství deklarováno i pro WELSTA (a naopak).
	- o Pokud je objekt zaškrtnut do podopatření WELSUCH, pak je automaticky zaškrtnut i do podopatření WELLEH a WELSTA, pokud je toto hospodářství deklarováno pro WELLEH a WELSTA.
- Jestliže je objekt deklarován pro podopatření WELSUCH, ve sloupci **Výběh je automaticky doplněno Ano. Od roku 2018 se deklarují pouze objekty s výběhem, nikoliv tzv. "náhradní objekty", ve kterých jsou suchostojné dojnice chovány mimo období před porodem**.

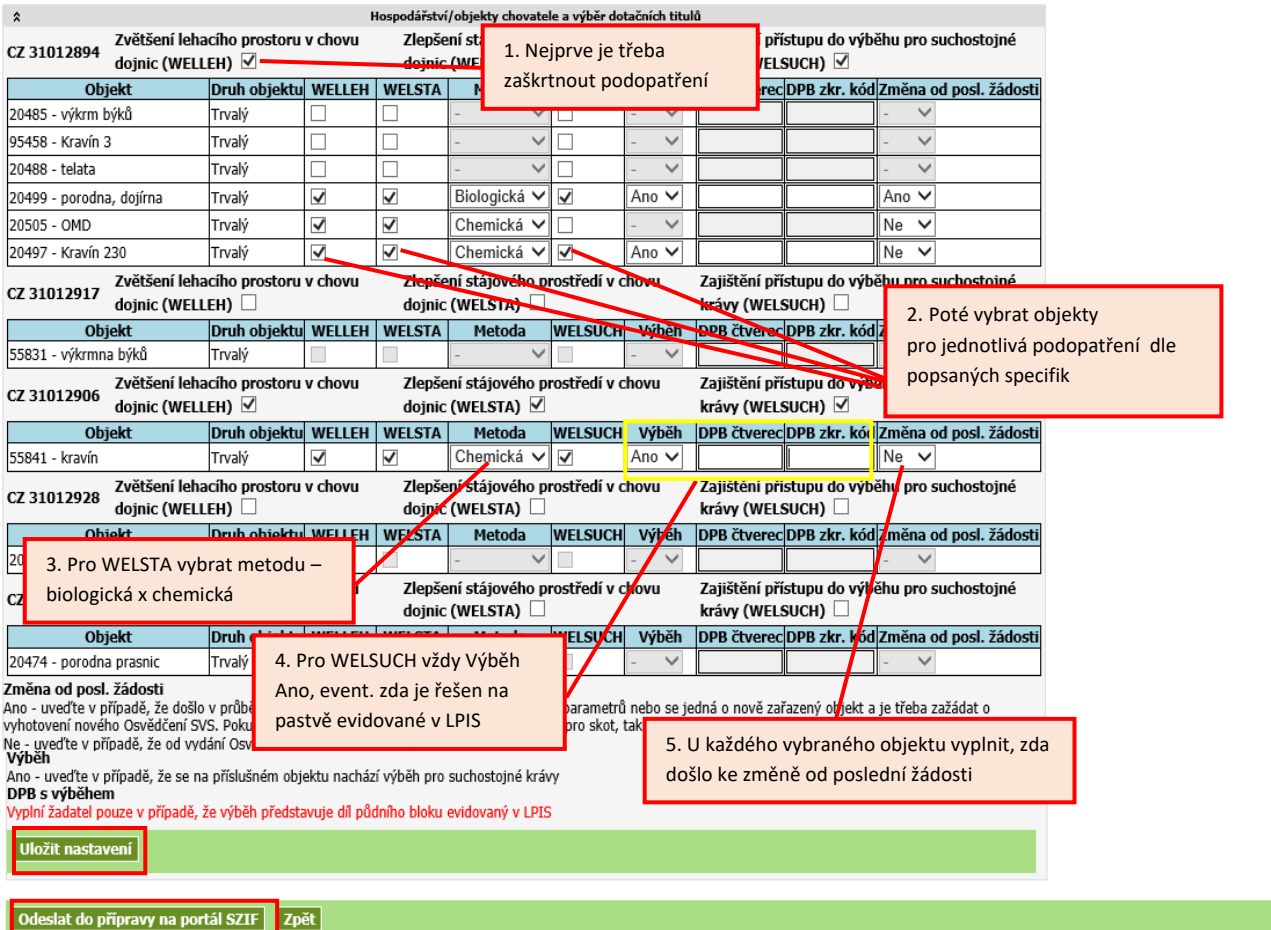

*Obrázek 1 Příprava žádosti DŽPZ dojnice*

# Příprava předtisků pro opatření DŽPZ - Prasata

Aplikace IZR pro přípravu předtisků umožňuje připravit předtisk žádosti – **deklaraci hospodářství/objektů a počtu kusů** pro následující dotační tituly opatření DŽPZ cílených do chovu prasat:

**Podopatření Zlepšení životních podmínek v chovu prasat**

- **titul zlepšení životních podmínek pro prasničky**
	- o dotace na celkový počet VDJ zapuštěných prasniček v retenčním období (1.6. poslední den měsíce února následujícího kalendářního roku)
	- o žadatel deklaruje celkový počet zapuštěných prasniček v retenčním období, první zapuštění prasniček provádí nejdříve ve věku 230 dní
	- o žadatel provádí individuální označení prasniček, vede evidenci o zapouštění prasniček a eviduje prasničky v IZR
	- o minimální počet pro poskytnutí platby 1 VDJ prasniček na hospodářství
- **titul zlepšení životních podmínek pro prasnice**
	- o dotace na minimální denní počet VDJ zjištěných prasnic chovaných na deklarovaném hospodářství v retenčním období (1. 6. – poslední den měsíce února následujícího kalendářního roku)
	- o žadatel deklaruje minimální denní počet prasnic
	- o žadatel provádí účinnou dezinfekci v rámci turnusového provozu s následným ponecháním ustájovacího prostoru prázdného po dobu minimálně 24 hodin,
	- o žadatel vede evidenci o turnusovém provozu a o kontrole, případně ošetření spárků a eviduje prasnice v IZR
	- o minimální počet pro poskytnutí platby 3 VDJ prasnic na hospodářství
- **Podopatření Zvětšení plochy pro odstavená selata**
	- o dotace na průměrný počet VDJ odstavených selat chovaných na deklarovaném hospodářství v retenčním období (1.6. – poslední den měsíce února následujícího kalendářního roku)
	- o žadatel deklaruje průměrný počet odstavených selat za retenční období a zajistí odstaveným selatům plochu prostoru minimálně 0,24 m<sup>2</sup> na kus
	- o žadatel označí jednotlivé sekce, vede evidenci odstavených selat a eviduje odstavená selata v IZR
	- o minimální počet pro poskytnutí platby 1 VDJ odstavených selat na hospodářství

V aplikaci pro přípravu předtisků žadatel nejprve vybere záložku **Prasata pro DŽPZ** a poté stiskne tlačítko **Nová sada**.

Po otevření vygenerovaného předtisku je zobrazena deklarace **Hospodářství/objekty chovatele a výběr dotačních titulů a počtu kusů.**

Při vyplňování deklarace je žádoucí dodržovat následující postup:

- 1. **Vybrat objekty** prostřednictvím checkboxů pro jednotlivé dotační tituly a **vyplnit počty kusů prasnic/prasniček/selat** - v případě, že se počty kusů prasnic budou lišit o více než 20 % od posledního hlášení DŽPZ, bude na tuto skutečnost žadatel upozorněn při odeslání sady.
- 2. Doplnit do deklarace údaj ve sloupci **Změna od posl. žádosti** v případě podopatření Selata zvolit Ano/Ne, zda došlo u objektu ke změně parametrů od poslední žádosti a je nezbytné zažádat o vydání nového Osvědčení SVS.
- 3. Vyplněnou deklaraci hospodářství a objektů lze uložit prostřednictvím tlačítka **Uložit nastavení** nebo přímo **Odeslat do přípravy na portál SZIF**.

Na rozdíl od deklarace dojnic nemusí být objekt daného hospodářství deklarován do všech zvolených podopatření.

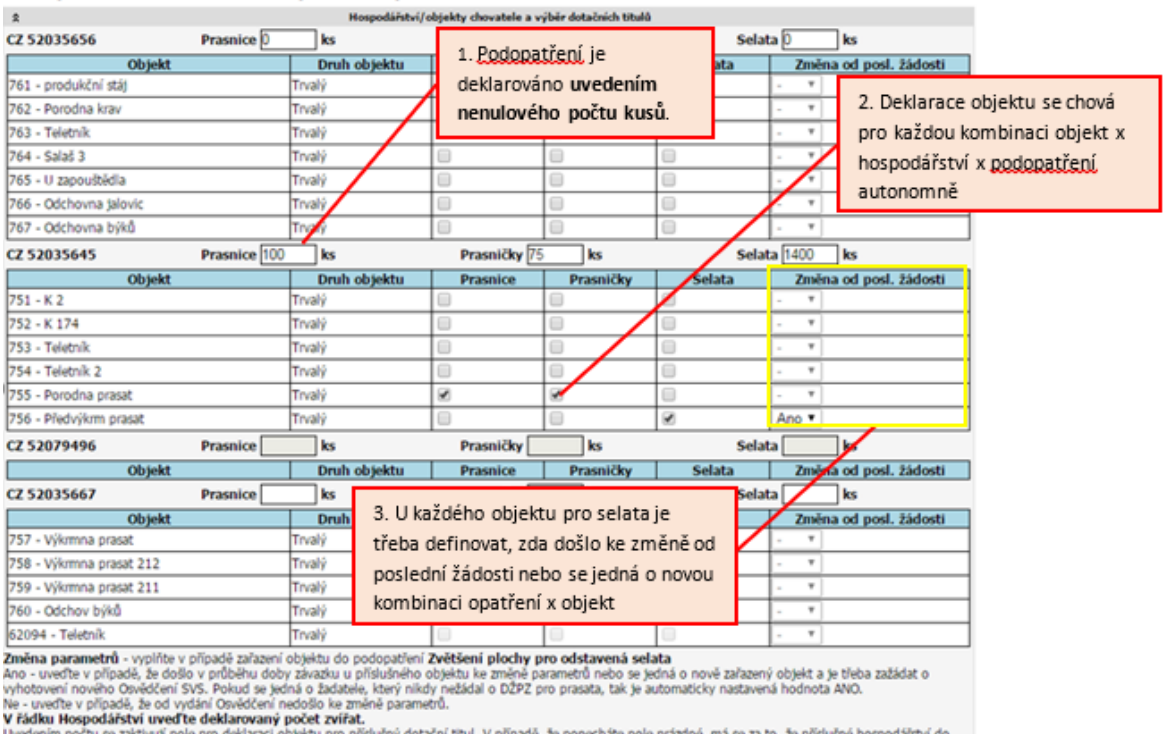

### *Obrázek 2 Příprava deklarace DŽPZ prasata v roce 2020*

Uvedenim počtu se zaktivuji<br>daného titulu nezahrnujete.

Uložit nastavení zpět